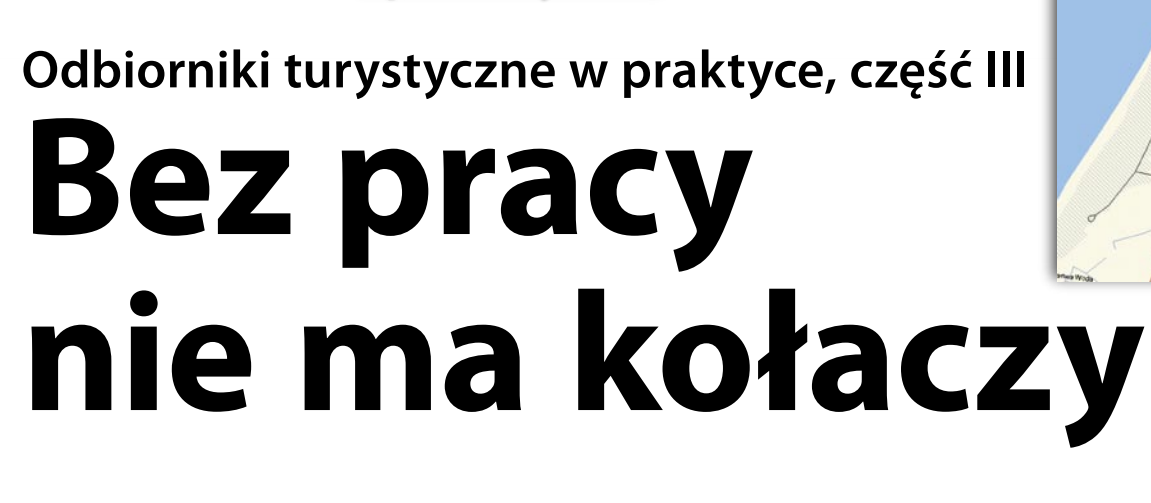

**Użytkownicy turystycznych odbiorników mapowych stają przed podobnym dylematem jak posiadacze nowych samochodów. Korzystać z oryginalnych części i autoryzowanych warsztatów czy stosować zamienniki produkowane przez mniej renomowane**  firmy i serwisować auto u "złotych rączek"? Drugie rozwiązanie **jest na pewno tańsze, ale obarczone pewnym ryzykiem.**

**porady**

LECH RATAJCZAK "GPS MANIAK"

**UAV** 

**O**analogicznej sytuacji można mówić w przypadku rynku map cyfrowych do odbiorników GPS. Niezależnie, czy to sprzęt firmy Magellan, Lowrance czy Garmin, producenci zalecają kupowanie firmowych map i ładowanie ich do instrumentów oryginalnym oprogramowaniem. W przeciwnym razie natrafimy na większe lub mniejsze kłopoty. Często też możemy utracić pewne elementy funkcjonalności map. W dalszej części artykułu postaram się pokazać problemy, jakie czekają na użytkowników Garmina (jedynych odbiorników turystycznych w Polsce, do których można zakupić mapy szczegółowe), i jak sobie z nimi poradzić.

**Ł**adowanie map do odbiorników Garmina odbywa się za pomocą aplikacji MapSource. Program dostarczany jest wraz z produktem mapowym w postaci jednego pakietu i umieszczany na komputerze z arkuszami mapy wektorowej podczas pierwszej instalacji. Ogólnie rzecz biorąc, aplikacja ta służy do zarządzania zgromadzonymi na komputerze mapami wektorowymi i wysyłania ich do odbiornika GPS. Dodatkowo MapSource pozwala na obustronny transfer danych GPS: *waypointów*, śladów i tras. Dzięki intuicyjnemu interfejsowi graficznemu obsługa oprogramowania jest wyjątkowo prosta. Do atutów garminowskiego software'u należy też uwzględnianie ograniczonych możliwości odbiorników z niedużą pamięcią stałą (np. samochodowych) podczas ładowa-

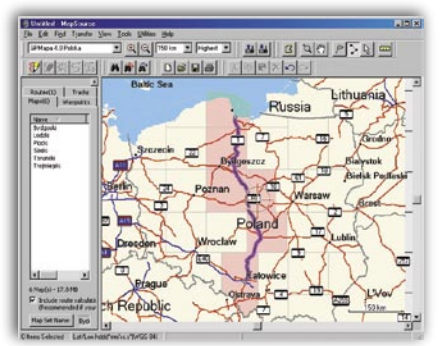

Działanie funkcji "zaznacz mapy w pobliżu trasy" w MapSource z GPMapą 4.0

nia map. Na przykład, jeśli instrument wyposażony jest w pamięć, w której nie zmieści się mapa całej Polski, wystarczy wskazać punkt początkowy i końcowy planowanego przejazdu, a MapSource wykorzystując funkcje autoroutingu wyliczy szczegółową trasę i wyśle do odbiornika tylko zestaw map obejmujący jej okolice.

**E**ksport do odbiornika map sprzedawanych na licencji Garmina (głównie opracowań drogowych) odbywa się z reguły bezproblemowo. W przypadku map turystycznych, nazywanych trochę na wyrost "topo", natrafiamy jednak na dwa poważne problemy. Oficjalne produkty tego typu są z reguły kilkakrotnie droższe niż odpowiednie mapy samochodowe. Na przykład samochodowa mapa całej Europy Zachodniej to wydatek ok. 300 euro, a pełen zestaw map "topo" Francji – 700 euro. Nieco lepiej prezentują się ceny map naszych południowych sąsiadów – Słowacja kosztuje nieco ponad 500 zł, ale niestety, jakością znacznie

odbiega od wspomnianych map Francji. Drugi problem to fakt, że dla Polski nie ma komercyjnej mapy "topo".

Brak map "topo" dla niektórych regionów oraz wysoka cena istniejących już produktów powodują, że wielu turystów sięga po freeware'owe zamienniki. Nie ustępują one pod względem jakości produktom komercyjnym, ale z reguły publikowane są jako pliki w formacie IMG. Ich eksport via MapSource jest bardzo utrudniony. Mapy muszą być zintegrowane z systemem przez pliki konfiguracyjne i odpowiednie wpisy do rejestru Windows. Dla mniej wprawnych w obsłudze PC użytkowników odbiorników GPS ten sposób wysyłki map jest wręcz niemożliwy do zrealizowania. Aby uniknąć problemów podczas pracy z formatem IMG, część produktów freewarowych jest w postaci plików .EXE. Instalator zawiera nie tylko mapy, ale także pliki konfiguracyjne, ewentualne pliki indeksacyjne oraz dokonuje stosownych wpisów w rejestrze Windows. W ten przyjazny dla końcowego użytkownika sposób publikowana jest m.in. doskonała mapa "topo" Bułgarii czy bardzo popularne wśród polskich turystów mapy różnych autorów pod wspólną nazwą "Turystyka" (http://gpsmaniak.com). Niestety, produkty freeware'owe z przyczyn licencyjnych nie zawierają samego programu MapSource.

**W**tej sytuacji dobrym rozwiązaniem jest zastosowanie freeware'owego programu SendMap autorstwa Stanisława Kozickiego (http://cgpsmapper.com). Obsługa tej aplikacji różni się znacznie od pracy z MapSource'em. W SendMapie nie widać map w postaci graficznej, a wyłącznie listę plików zlokalizowanych na dysku PC. W przypadku małej kolekcji map i małego pakietu do jednorazowej wysyłki, taki sposób zarządzania

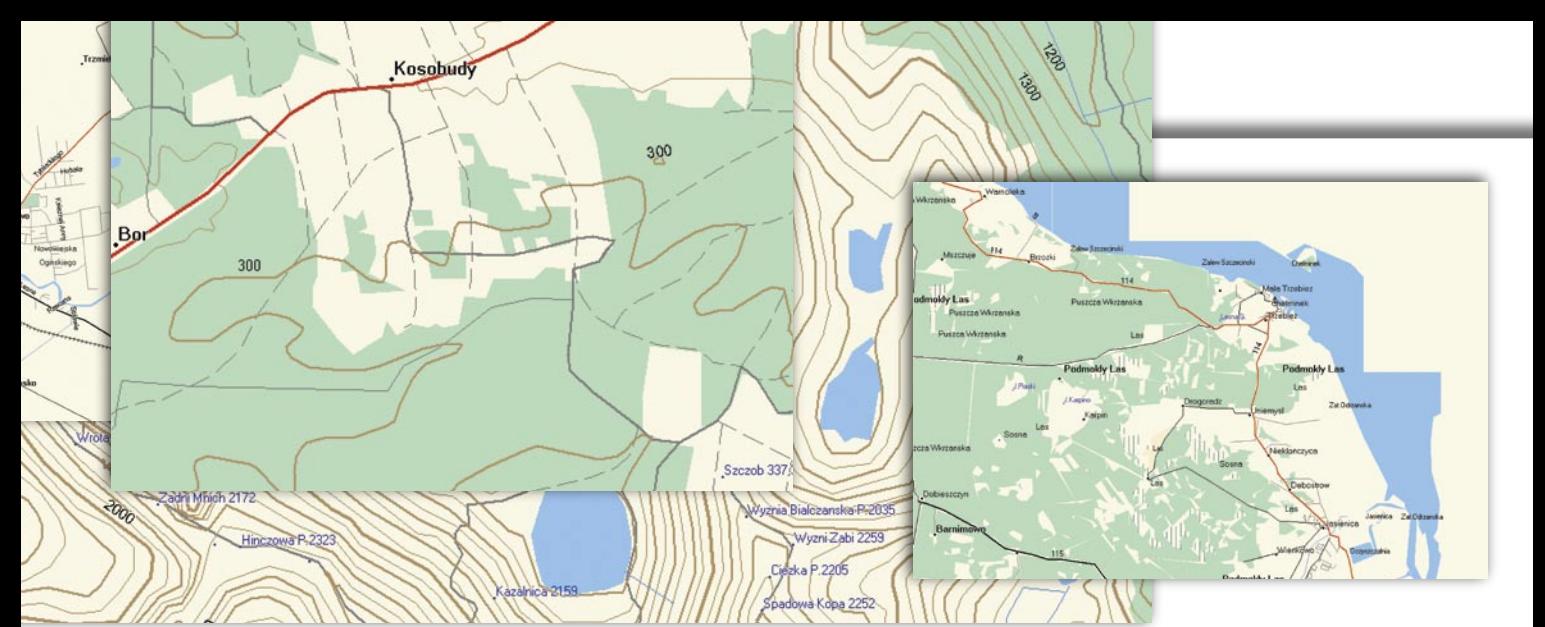

jest do zaakceptowania. Jednak dobór kilkudziesięciu map (np. częściowo freeware'owych i częściowo komercyjnych) jest już trudny. Odrębnym zagadnieniem jest fakt, że przy eksporcie oryginalnych map trzeba podać unikatowy 25-znakowy kod odblokowujący. Ponieważ Send-Map umożliwia wysłanie tylko jednego takiego kodu, jednoczesne załadowanie arkuszy map turystycznych, kodowanych arkuszy mapy Niemiec (np. z City Navigator Europe) oraz kilku arkuszy z polskiej GPMapy 4.0 (która posiada inny kod odblokowujący) jest niewykonalne. Na koniec jeszcze jeden mankament stosowania SendMapa – brak obsługi globalnej indeksacji. Produkty komercyjne składają się nie tylko z samych map (plików IMG), ale także z plików ułatwiających pracę wyszukiwarki. Ten tzw. plik indeksacyjny jest wykorzystywany przez MapSource w trakcie przygotowywania pakietu map do wysyłki, dzięki czemu znacznie sprawniej działa np. funkcja *Znajdź adres*.

**Z**powyższego opisu wynika wnio-sek, że nie ma idealnego narzędzia eksportującego do odbiornika GPS mapy zarówno firmowe, jak i freeware'owe. Wydaje się, że mniejszym złem jest w tym przypadku MapSource choć największy zbiór darmowych opracowań znajdujący się na MapCenter (http://mapcenter.cgpsmapper.com) składa się wyłącznie z plików IMG. Kłopotliwy obowiązek przygotowania plików konfiguracyjnych w celu "podpięcia" mapek do MapSource spoczywa więc na użytkowniku odbiornika. Procedura nie jest skomplikowana, ale wymaga pewnego obycia komputerowego i – jak to niestety widać z różnych wypowiedzi na grupach dyskusyjnych poświęconych tej tematyce – spora część właścicieli garminów nie potrafi sobie dać rady z tym zagadnieniem.

Działanie rozpoczynamy od pobrania z sieci odpowiednich mapek oraz cgpsmappera – darmowego narzędzia (autorstwa wspomnianego już Stanisława Kozickiego) do kompilacji produktów mapowych, w tym do generowania plików konfiguracyjnych pod MapSource. Plik mapy o nazwie xxxxxxxx.IMG (gdzie xxxxxxxx to ośmiocyfrowa liczba) umieszczamy w katalogu C:\MyMaps\ Imgs, a cgpsmappera w katalogu C:\My-Maps. Interesuje nas mapka Tatr o nazwie: 48060011.IMG. Przygotowujemy następujący plik tekstowy tatry.txt:

[Map] FileName=Tatry MapVersion=100 ProductCode=60 Levels=2 Level0=16 Level1=14  $7$ oom $0=5$  $7$ oom $1=6$ MapSourceName=Tatry MapSetName=Tatry CDSetName=Tatry [End-Map]

[Files]

img=c:\mymaps\imgs\48060011.img [End-Files]

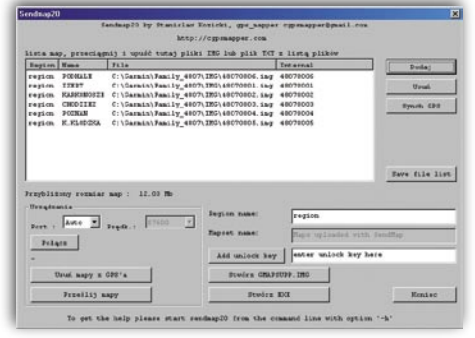

Freeware'owe mapki przygotowane do wysyłki SendMapem

**N**astępnie umieszczamy go w katalo-gu C:\MyMaps (wraz z cgpsmapperem). Elementy pliku tekstowego nie wymagają większego komentarza. Mamy tu w zasadzie dwa tajemnicze parametry: MapVersion, który zgodnie z zaleceniami autora cgpsmappera należy przyjmować jako 100 oraz Product-Code, który powinien zawierać unikatową wartość. Z wiersza poleceń DOS w katalogu MyMaps wpisujemy polecenie cgpsmapper pv tatry.txt i uruchamiamy kompilację. W jej wyniku otrzymujemy trzy pliki: tatry.img (tzw. poglądówkę *preview*, czyli plik wyświetlany przez MapSource w dużych oddaleniach), tatry.tdb (właściwy plik konfiguracyjny) oraz plik tatry.reg:

### REGEDIT4

[HKEY\_LOCAL\_MACHINE\SOFTWARE\ Garmin\MapSource\Products\Tatry] "LOC"="C:\\myMaps\\imgs\\" "BMAP"="C:\\myMaps\\Tatry.img" "TDB"="C:\\myMaps\\Tatry.tdb"

Ten ostatni po zaimportowaniu do rejestru Windows zmieni w nim wpisy, wskazując na lokalizację plików konfiguracyjnych tatry.img i tatry.tdb oraz naszych plików mapowych. Po zaim-

| <b>Schweizerin w paralchein</b><br>п<br><b>Indianaple</b>                                                                                                    |
|----------------------------------------------------------------------------------------------------|
| Zestaw Turystyka rde cawiera poroceseichwaria<br>Planisa era. W celu prawklkoweczo zarządzania<br>imapikanii z zostawia Turystyka "Routable, należy-<br>przed instalacją zestawu Turystyka Routable<br>instrutatować dowolne oprocesnowanie z swij-<br>MacGource and Tablifa Waynord Manager.<br>- Zestaw Turystyka, Rosztable obojeszje mapki |
| Dak<br><b>Wildress</b>                                                                                                    |

Freeware'owy zestaw map turystycznych automatycznie "wpinany" do MapSource

portowaniu pliku tatry.reg uruchamiamy MapSource. Gdyby aplikacja się nie włączyła, zachodzi duże prawdopodobieństwo, że zastosowaliśmy zajęty już przez inny produkt mapowy parametr ProductCode. Trzeba go w pliku tatry. txt zmienić i ponownie wygenerować pliki konfiguracyjne. Jeżeli to nie pomoże, musimy ręcznie usunąć klucz Tatry z rejestru.

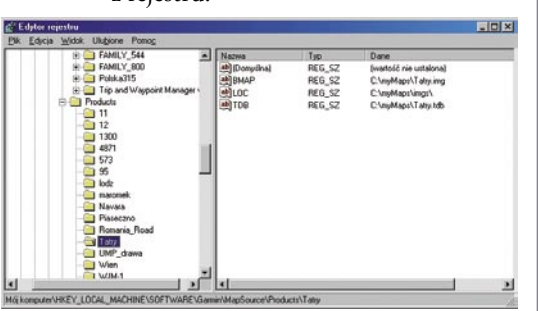

Tego obawiają się mniej wprawni w obsłudze PC użytkownicy Garmina. W razie niepowodzenia musimy uruchomić edytor rejestru Windows

**O**pisana wyżej metoda podpinania mapek do MapSource ogranicza funkcjonalność mapy na poziomie PC. Spowodowane to jest wersją cgpsmappera. Za pomocą freeware można przygotować wyłącznie pliki konfiguracyjne typu *Products* przewidziane dla mapek mniej zaawansowanych. Brak pliku z indeksacją globalną nie pozwala użyć opcji *Szukaj wg nazwy*, a plik *preview* (tatry. img) nie zawiera danych do *routingu*. Nie da się więc automatycznie wyznaczyć trasy, nawet wówczas, gdy funkcja ta działa w odbiorniku bez żadnych ograniczeń. Gdybyśmy jednak chcieli uzyskać w MapSource pełną funkcjonalność mapki, to powinniśmy wpiąć ją jako *Families*, ale do tego będzie potrzebna komercyjna wersja cgpsmappera lub nieodpłatny dostęp do niej w trybie on-line (http://mapcenter2.cgpsmapper.com). Jak wykazuje praktyka, w przypadku map typowo turystycznych rozwiązania odpowiadające mapom *Products* są w zupełności wystarczające.

Na koniec pytanie, czy warto? Moim zdaniem zdecydowanie tak. Wręcz trzeba zmierzyć się z tym zadaniem, bo opanowanie go będzie miało wpływ na komfort wysyłki mieszanego pakietu map komercyjnych i freeware'owych z poziomu MapSource. Zwłaszcza gdy są to mapy własnego autorstwa. Ale to już zagadnienie wykraczające poza tematykę tego artykułu.

LECH RATAJCZAK "GPS MANIAK"

## **Europa**

# **porady GPS dla niewidomych**

W Madrycie zaprezentowano po raz pierwszy satelitarny system nawigacyjny dla osób niewidomych. Został on stworzony przez Europejską Agencję Kosmiczną i hiszpańską firmę GMV Sistemas we współpracy z Hiszpańską Organizacją Niewidomych (ONCE). Projekt – na razie w fazie demonstracyjnej – do wyznaczania pozycji wykorzystuje dane z GPS i EGNOS. Telefon komórkowy współpracujący z odbiornikiem i głośnikiem dostarcza niewidomemu głosowe wskazówki nawigacyjne. Dzięki temu systemowi oprócz białej laski i psa-przewodnika osoby niewidome będą dysponowały "głosową mapą", która pozwoli precyzyjniej i samodzielniej poruszać się po mieście. EGNOS zapewnia jakość serwisu, a inny system ESA – SISNeT (Signal In Space

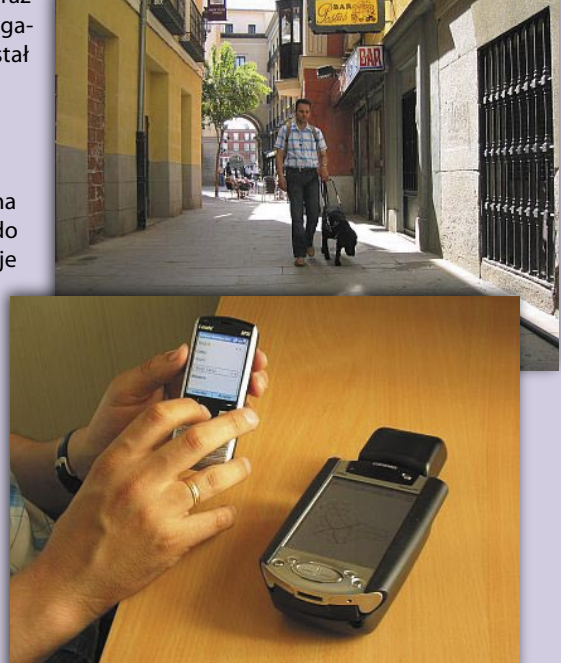

via Internet) jego ciągłość. Sygnał z satelity w gęstej zabudowie może być zakłócany, zaś SISNeT eliminuje ten problem, wykorzystując transmisję internetową. ESA, GMV Sistemas i ONCE będą prowadziły dalsze prace nad projektem. Planują m.in. opracowanie jednego urządzenia, które będzie równocześnie odbiornikiem EGNOS/SISNeT, palmtopem i telefonem komórkowym.

**świat**

**Źródło: ESA**

## **IRNSS – indyjski GPS**

Na początku maja władze Indii zatwierdziły projekt stworzenia własnego satelitarnego systemu nawigacyjnego IRNSS. Szacowane koszty tego przedsięwzięcia to 558 mln dolarów bez uwzględniania w tym wynoszenia satelitów na orbitę. IRNSS będzie niezależną konstelacją satelitów, planowane jest zbudowanie 8 urządzeń. System umożliwi wyznaczanie pozycji i czasu, dostarczy serwisy nawigacyjne. Swoim zasięgiem obejmie obszar Indii i tereny do 1500 km wokół tego państwa. Ocenia się, że stworzenie konstelacji, segmentów naziemnych i użytkownika oraz odpowiednich systemów i oprogramowania potrwa 5-6 lat.

**Źródło: www.hindu.com**

## **Porozumienie dwóch korporacji**

25 maja Lockheed Martin (USA) i EADS Astrium (Niemcy) podpisały porozumienie zapewniające interoperacyjność amerykańskiego systemu nawigacji satelitarnej GPS-III i jego europejskiego odpowiednika – systemu Galileo. Dwie czołowe firmy przemysłu kosmicznego na świecie będą udostępniać sobie wzajemnie dane techniczne w zakresie współpracy obu systemów, ich integralności oraz optymalizacji połączonych konstelacji satelitów. Będą one również koordynować zamówienia związane z produkcją urządzeń i oprogramowania, zgodnie z polityką i ograniczeniami eksportowymi wynikającymi z obu programów. Porozumienie pomiędzy USA a Unią Europejską na temat wzajemnego uzupełniania obu systemów, bez ryzyka dla ich bezpieczeństwa, podpisano już w czerwcu 2004 roku. EADS Astrium jest firmą zależną EADS Space. EADS Space zatrudnia 11 tys. pracowników, a w 2005 r. jej przychody wyniosły 2,7 mld euro. Amerykański koncern Lockheed Martin jest światowym liderem w przemyśle obronnym, lotniczym i kosmicznym. Zatrudnia 136 tys. osób; sprzedaż w ub.r. wyniosła 37,2 mld dolarów.

**Źródło: Lockheed Martin, EADS**